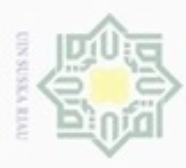

Hak Cipta Dilindungi Undang-Undang

 $\frac{1}{2}$ 

刀

N

### **BAB IV HASIL DAN PEMBAHASAN**

### **4.1 Gambaran Umum Toko Sahabat Decor**

### **4.1.1 Profil Perusahaan**

 $\Rightarrow$ Usaha Kecil Menegah Sahabat Decor merupakan toko *interior design* yang menjual berbagai macam material untuk memperindah tampilan interion rumah, kantor dan ruangan lainnya. UKM Sahabat Décor didirikan oleh perseorangan yang hanya memiliki satu investor yaitu Muhammad Faris Arditya, SE. UKM ini resmi dibuka sejak bulan November 2013 berlokasi di jalan Suka Karya No. 24F, Panam, Pekanbaru.

### **4.1.2 Struktur Organisasi Perusahaan**

Struktur organisasi bagi suatu perusahaan sangat penting karena merupakan kerangka dasar bagi suatu perusahaan. Adapun kegunaan dari struktur organisasi adalah agar badan usaha tersebut memiliki landasan dan pola pelaksanaan yang jelas dalam mencapai tujuan dan hasil usaha semaksimal mungkin. Adapun struktur organisasi perusahaan sebagai berikut :

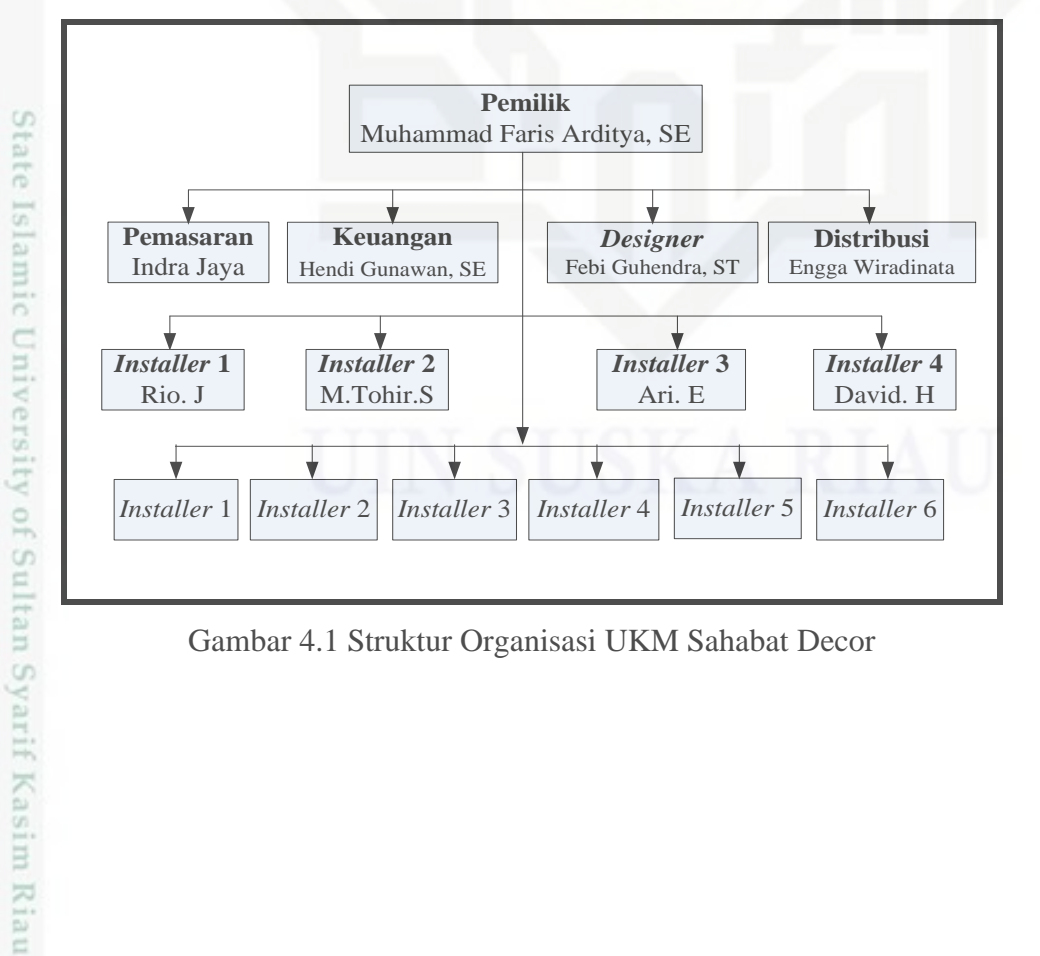

Gambar 4.1 Struktur Organisasi UKM Sahabat Decor

ini tanpa mencantumkan dan menyebutkan sumber

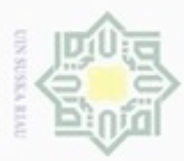

 $\alpha$ 

Pengutipan

hanya untuk kepentingan pendidikan, penelitian, sebagian atau seluruh karya tulis Hak Cipta Dilindungi Undang-Undang

cliarang mengubp

### **4.2 Pengembangan Sistem**

 $\pm$ Pada bab sebelumnya telah dibahas bahwa metode pengembangan sistem yang digunakan dalam pengembangan aplikasi ini adalah metode pemodelan *System Development Life Cycle* (SDLC). Dalam Bab IV ini diuraikan tentang tahap pengembangan sistem SDLC diantaranya terdiri dari *planning* (perencanaan) dan analisis perancangan kebutuhan sistem, *design* (desain) SDLC dan implementasi.

1. Tahapan *Planning* dan Analisis Perancangan Kebutuhan

 $\omega$ Pada tahap ini, penulis menjelaskan apa saja yang menjadi kebutuhan  $\subset$ sistem, yaitu dengan mengidentifikasi tujuan, masalah, kesempatan (peluang) serta informasi kebutuhan. Dalam mengumpulkan informasi kebutuhan penulis melakukan analisis sistem berjalan, analisis sistem usulan dan analisis kebutuhan sistem baik *hardware*, *software* dan *tools*.

a. Identifikasi tujuan, masalah dan peluang

Hal pertama yang harus dilakukan adalah mengidentifikasi tujuan, masalah dan peluang untuk sistem yang akan dibuat. Ruang lingkup dalam penelitian ini adalah pada toko Sahabat Decor. Berdasarkan wawancara yang dilakukan Bapak Faris Arditya, selaku pemilik toko mengenai pemantauan pada ruangan maka tujuan dari sistem adalah membantu dalam mengawasi segala aktifitas yang berada di ruangan tersebut sebagai tindak pencegahan yang berupa tindak kriminal seperti mencuri maupun aktifitas karyawan itu sendiri dengan teknologi deteksi gerakan yang dapat diakses dimanapun dan kapanpun dan menggunakan aplikasi *dropbox.*

Sistem pemantau ruangan akan secara otomatis menangkap gambar setiap terdeteksinya gerakan pada ruangan dan mengunggah hasil gambar tersebut ke *dropbox,* agar bisa dipantau secara langsung melalui *smartphone, PC dan laptop.*

b. Analisis Kebutuhan *Hardware*

Dalam pembuatan sistem pemantauan ini membutuhkan beberapa perangkat keras atau *hardware* baik berupa mikrokomputer dan komponen elektronik lainnya. Pemilihan spesifikasi *hardware* menjadi sangat penting supaya

ini tanpa mencantumkan dan menyebutkan sumber

penuisan

karya ilmiah, penyusunan laporan, penulisan kritik atau tinjauan suatu masalah

읐 cn

if Kasim Riau

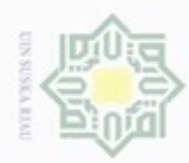

sistem dapat berjalan dengan baik sesuai dengan kebutuhan pengguna. Berikut adalah tabel daftar komponen yang dibutuhkan:

Tabel 4.1 *Analisis* Kebutuhan *Hardware*

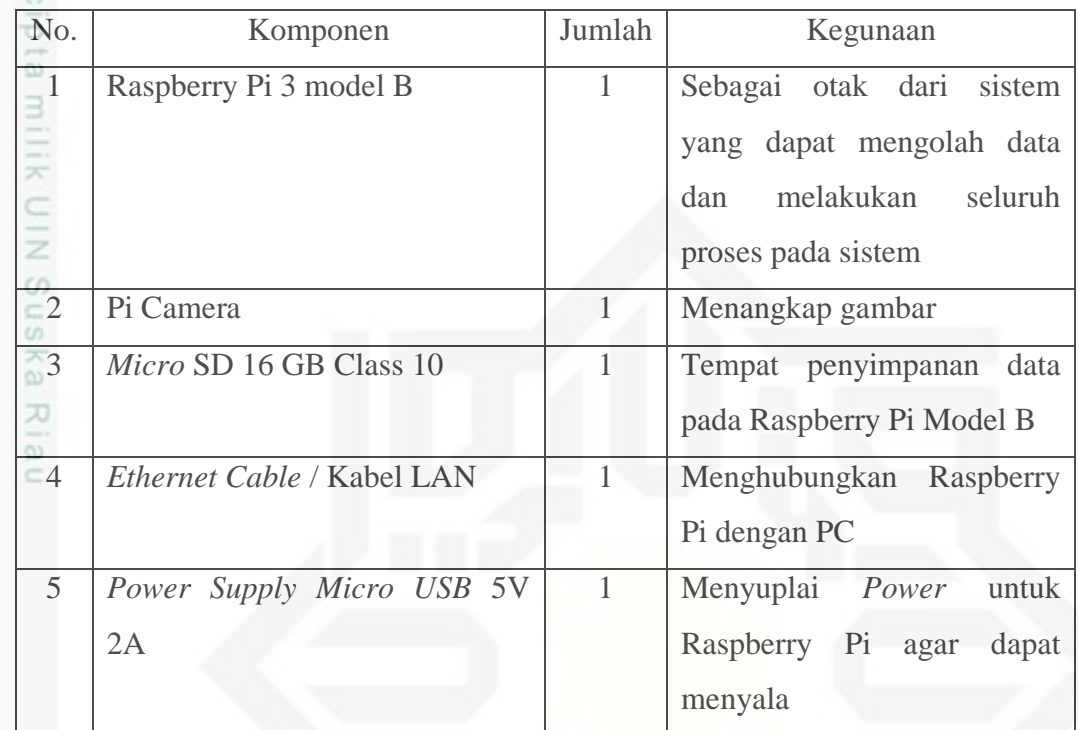

## State Islamic University of Sultan Syarif Kasim Riau

Hak Cipta Dilindungi Undang-Undang

. Dilarang mengutip sebagian atau seluruh karya tulis ini tanpa mencantumkan dan menyebutkan sumber

b. Pengutipan tidak merugikan kepentingan yang wajar UIN Suska Riau  $\mathbb{S}$ . Pengutipan hanya untuk kepentingan pendidikan, penelitian, penulisan karya itmiah, penyusunan laporan, penulisan kritik atau tinjauan suatu masalah

. Dilarang mengumumkan dan memperbanyak sebagian atau seluruh karya tulis ini dalam bentuk apapun tanpa izin UIN Suska Riau

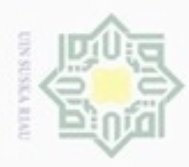

### Hak Cipta D Dilarang

a. Pengutipan hanya untuk kepentingan pendidikan, penelitian, penulisan karya ilmiah, penyusunan laporan, penulisan kritik atau tinjauan suatu masalah.

b. Pengutipan tidak merugikan kepentingan yang wajar UIN Suska Riau

. Dilarang mengumumkan dan memperbanyak sebagian atau seluruh karya tulis ini dalam bentuk apapun tanpa izin UIN Suska Riau

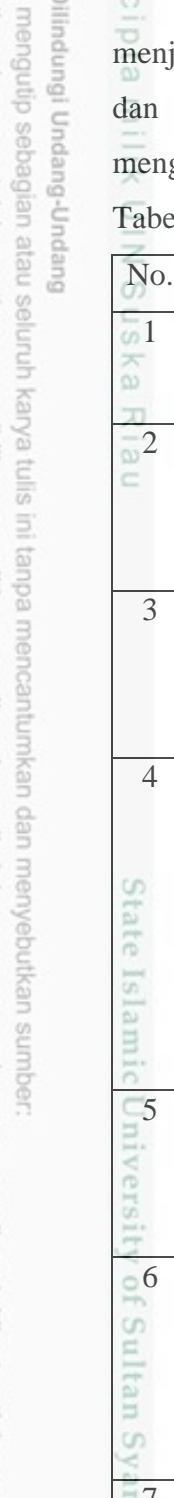

im Riau

### c. Analisis Kebutuhan *Software* dan *Tool*

Hakc Bukan hanya *hardware* yang perlu penulis perhatikan untuk dapat menjalankan sistem pemantauan anak ini, tetapi perangkat lunak atau *software* tools lainnya juga diperlukan. Analisis kebutuhan yang baik akan menghasilkan sebuah sistem yang dapat berjalan sesuai dengan yang diharapkan.

Tabel 4.2 Analisis Kebutuhan *Software* dan *Tools*

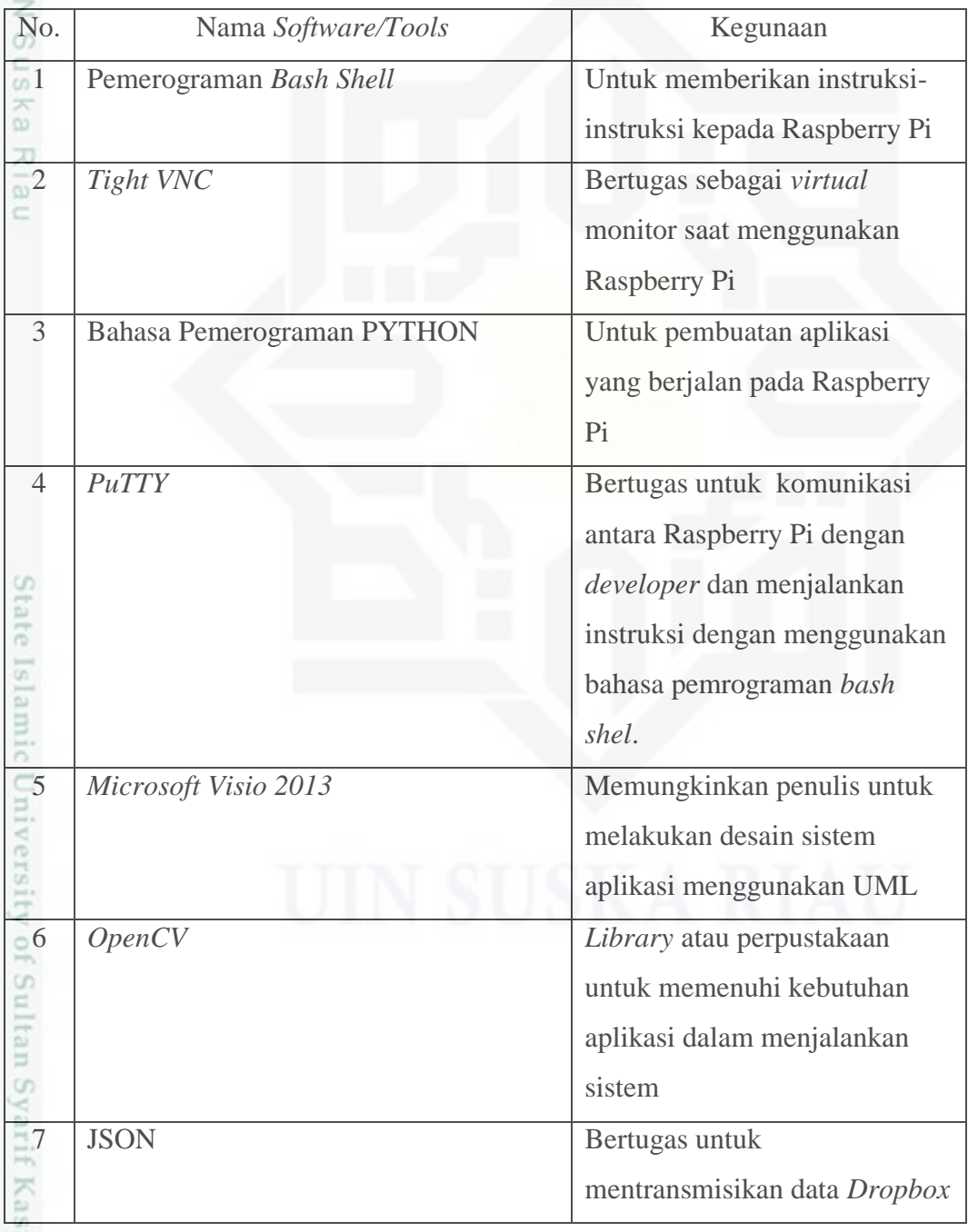

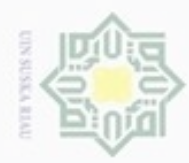

 $\omega$ 

N

### a. Analisis Sistem Berjalan

Hak Berikut adalah skema alur dari analisis sistem berjalan yang berada di  $_{\bigcirc}$ tempat ruangana yang penulis observasi.

- a) *Camera* akan menangkap gambar secara terus-menerus yang kemudian data dari gambar akan dikirimkan ke *Encoder Video* melalui *wire cable*.
- b) Hasil tangkapan gambar dari *camera* akan diproses oleh *Encoder Video* menjadi *video streaming* dan dikirimkan ke *output* berupa PC atau TV melalui *wire cable*.
- c) Hasil *video streaming* hanya dapat diakses lokal dan ditampilkan hanya pada satu PC atau satu TV melalui *wire cable*.

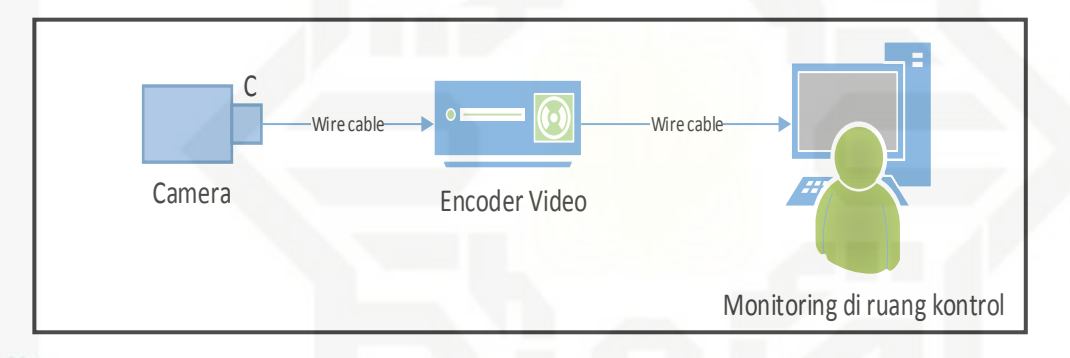

### Gambar 4.2 Sistem Berjalan Pada Pemantauan Ruangan

**State** Dalam penelitian ini dilakukan perbandingan sistem pemantauan dengan produk sudah ada, yaitu *Samsung SCD-2082 Dome Camera* sebagai sistem yang canggih dan *Samsung SCD-2080EP Dome Camera* sebagai sistem yang berjalan.

karya ilmiah, penyusunan laporan, penulisan kritik atau tinjauan suatu masalah

Iniversity of Sultan Syarif Kasim Riau

Dilarang menguup sebagian atau seluruh karya tulis ini tanpa mencantumkan dan menyebutkan sumbel Pengutipan hanya untuk kepentingan pendidikan, penelitian, penulisan

Hak Cipta Dilindungi Undang-Undang

milik

 $rac{C}{Z}$ 

Suska

Ria č

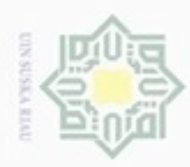

### Hak Cipta Dilindungi Undang-Undang

Dilarang mengutip sebagian atau seluruh karya tulis ini tanpa mencantumkan dan menyebutkan sumber

- $\omega$ Pengutipan hanya untuk kepentingan pendidikan, penelitian, penulisan karya itmiah, penyusunan laporan, penulisan kritik atau tinjauan suatu masalah
- N  $\circ$ Pengutipan tidak merugikan kepentingan yang wajar UIN Suska Riau
- 
- Dilarang mengumumkan dan memperbanyak sebagian atau seluruh karya tulis ini dalam bentuk apapun tanpa izin UIN Suska Riau

a

arif Kasim Riau

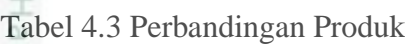

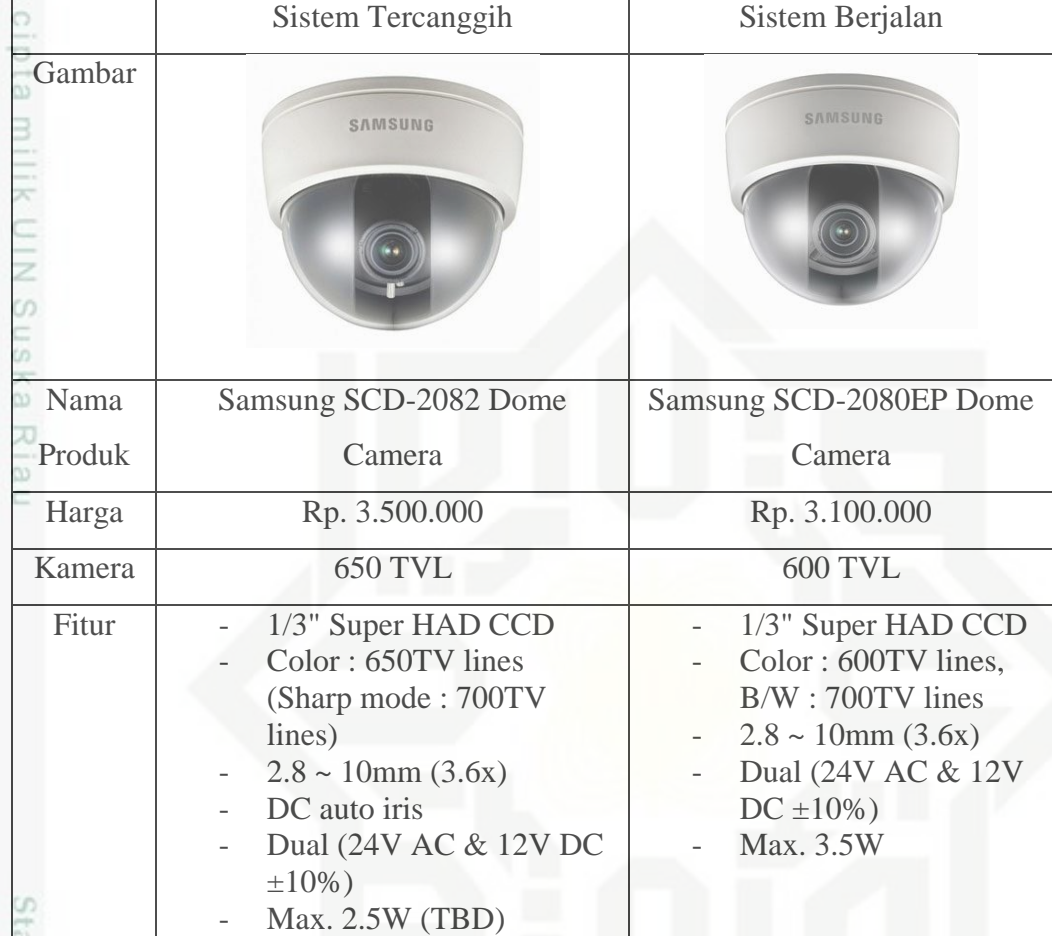

### 2. Tahapan *Design* (Perancangan)

**ISlam** Pada tahapan ini dilakukan desain sistem dan pembuatan sistem. Dalam tahapan mendesain sistem menggunakan UML yang terdiri dari *use case diagram, activity diagram, sequence diagram* dan *class diagram.* Sedangkan dalam tahapan pembuatan sistem penulis mengubah desain sistem menjadi sebuah kode program. ty of

a. Analisis Sistem Usulan

 $\omega$ Berikut adalah skema alur dari analisis sistem usulan berupa sistem pemantauan ruangan dengan teknologi deteksi gerakan menggunakan *Pi Camera* dan *Raspberry Pi* dengan fitur autentikasi pada *Dropbox*.

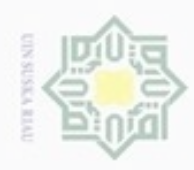

ö  $\alpha$  Hak Cipta Dilindungi Undang-Undang

Dilarang menguup sebagan atau seluruh karya tulis ini tanpa mencantumkan dan menyebutkan sumber

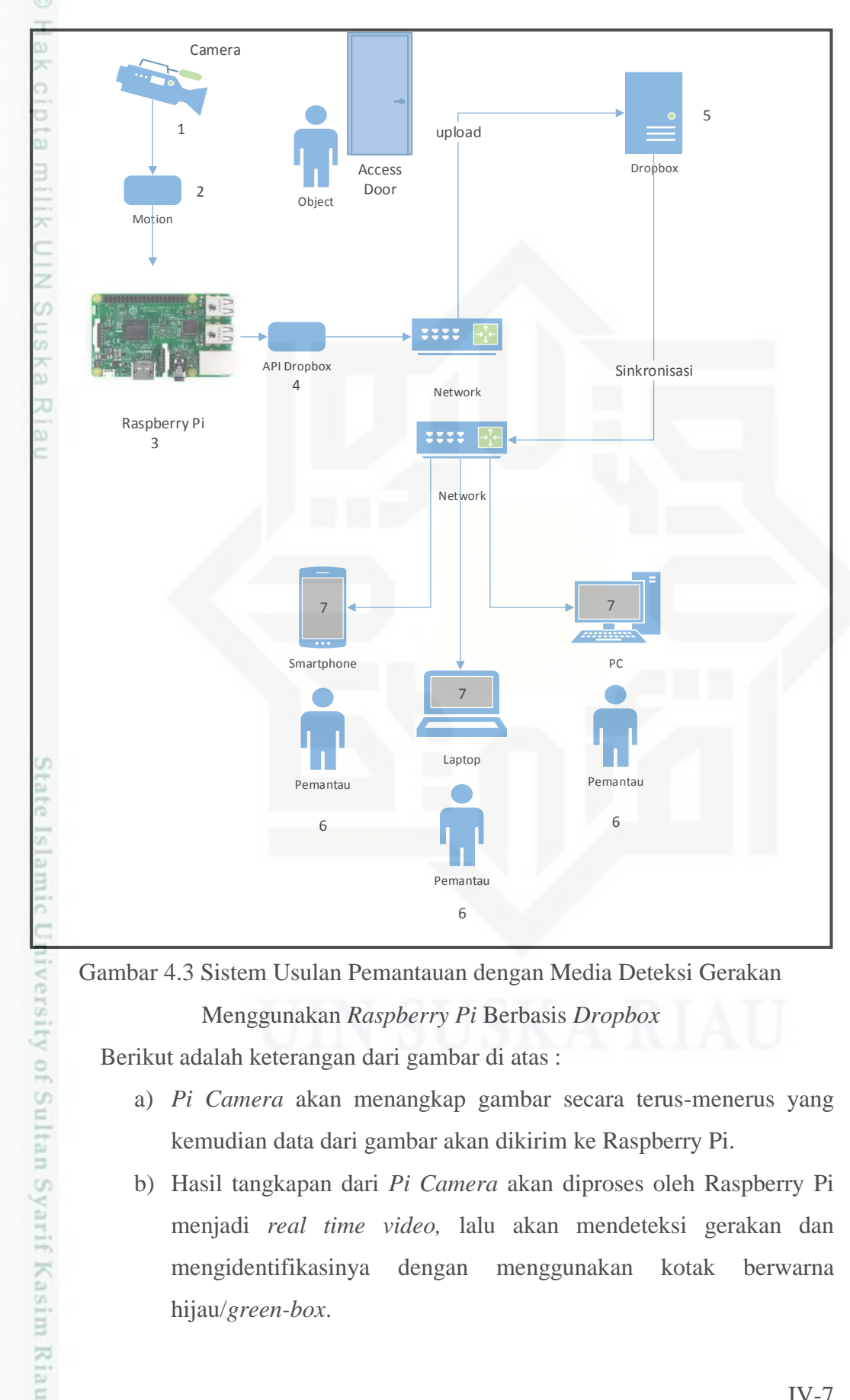

Gambar 4.3 Sistem Usulan Pemantauan dengan Media Deteksi Gerakan Menggunakan *Raspberry Pi* Berbasis *Dropbox*

Berikut adalah keterangan dari gambar di atas :

- a) *Pi Camera* akan menangkap gambar secara terus-menerus yang kemudian data dari gambar akan dikirim ke Raspberry Pi.
- b) Hasil tangkapan dari *Pi Camera* akan diproses oleh Raspberry Pi menjadi *real time video,* lalu akan mendeteksi gerakan dan mengidentifikasinya dengan menggunakan kotak berwarna hijau/*green-box*.

N Dilarang mengumumkan dan memperbanyak sebagian atau seluruh karya tulis ini dalam bentuk apapun tanpa izin UIN Suska Riau Pengutipan tidak merugikan kepentingan yang wajar UIN Suska Riau

Pengutipan hanya untuk kepentingan pendidikan, penelitian, penulisan karya itmiah, penyusunan laporan, penulisan kritik atau tinjauan suatu masalah

IV-7

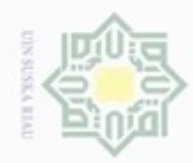

 $\omega$ 

N

č

- c) Hasil dari proses gambar deteksi gerakan akan disimpan dan diunggah ke *cloud storage, dropbox.*
- d) Dalam upaya pembuatan sistem yang dapat diakses secara online, diperlukan koneksi jaringan dan *API dropbox*.
- e) Saat Raspberry Pi sudah berhasil menggunggah hasil deteksi gerakan, maka pemantau atau *user* dapat mengakses sistem pemantauan berupa foto berformat *jpg*pada *dropbox.*
- f) Pengguna atau *user* dapat mengakses hasil pemantauan ruangan dari *smartphone, PC* dan *laptop.*
- g) Untuk menunjang keamanan dalam mengakses hasil pemantauan, *cloud storage* berupa *dropbox* sudah dilengkapi fitur autentikasi pada saat *login.*

Setelah berhasil *login,* pemantau atau user dapat melihat dan mengunduh hasil dari deteksi gerakan pada ruangan*.*

Tabel 4.4 Produk Sistem Usulan

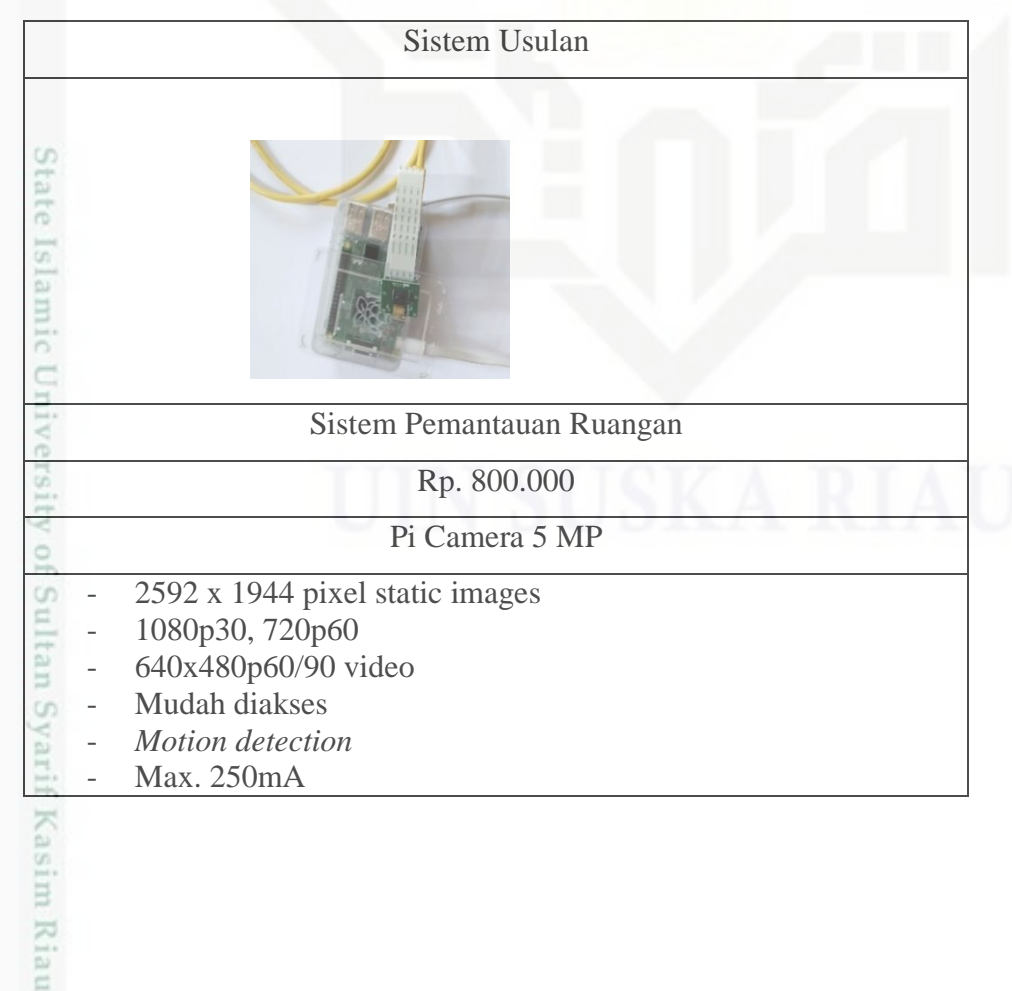

Dilarang mengumumkan dan memperbanyak sebagian atau seluruh karya tulis ini dalam bentuk apapun tanpa izin UIN Suska Riau Pengutipan tidak merugikan kepentingan yang wajar UIN Suska Riau

karya ilmiah, penyusunan laporan, penulisan kritik atau tinjauan suatu masalah

Dilarang mengutip sebagian atau seluruh karya tulis ini tanpa mencantumkan dan menyebutkan sumber

Pengutipan hanya untuk kepentingan pendidikan, penelitian, penulisan

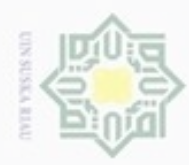

 $\alpha$ 

Hak Cipta Dilindungi Undang-Undang

### b. *Use Case Diagram*

Hak *Use case* yaitu mendiskripsikan interaksi antara aktor di dalam sistem  $_{\bigcirc}$ pemantauan ruangan.

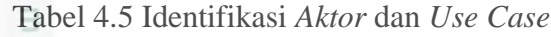

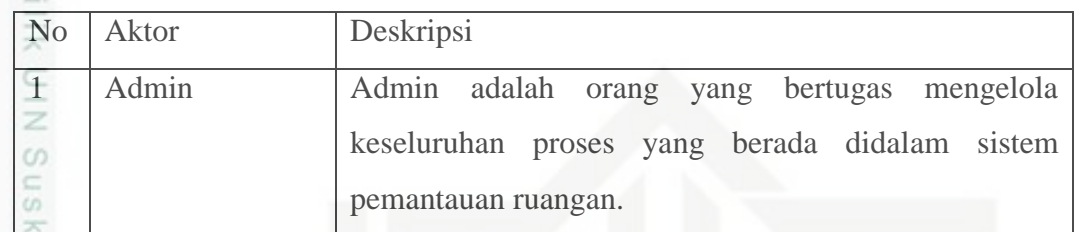

.Tabel 4.6 Daftar Diagram *Use Case*

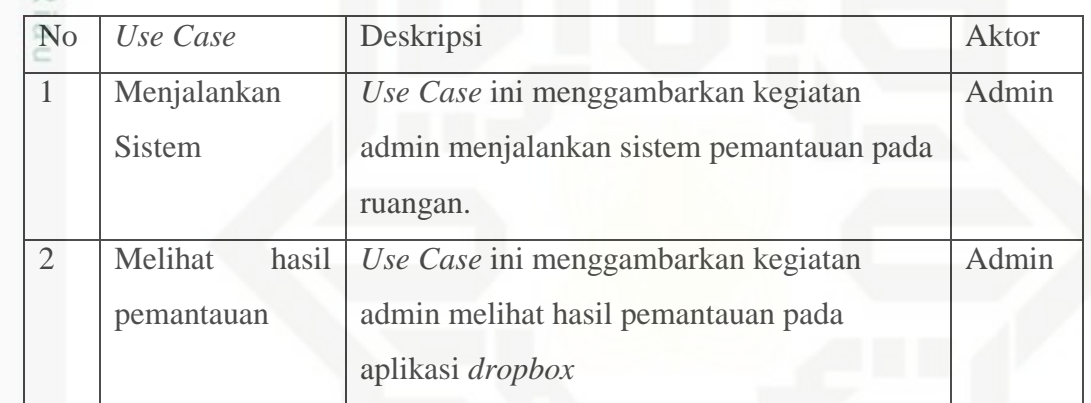

Berikut adalah *Use Case* diagram yang menggambarkan kegiatan Tabel 4.5 dan Tabel 4.6

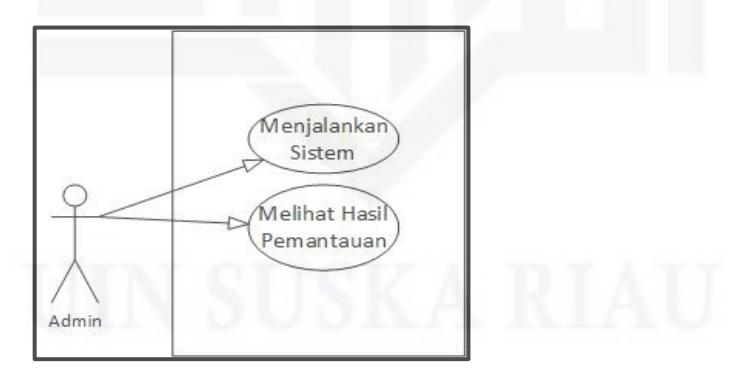

Gambar 4.4 *Use Case Diagram* Sistem

Pengutipan hanya untuk kepentingan pendidikan, penelitian, penulisan karya ilmiah, penyusunan laporan, penulisan kritik atau tinjauan suatu masalah

co

Islamic University of Sultan Syarif Kasim Riau

Dilarang menguup sebagan atau seluruh karya tulis ini tanpa mencantumkan dan menyebutkan sumber

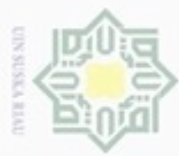

Proses yang terjadi pada *use case diagram* di atas akan penulis jelaskan  $\frac{1}{\infty}$  Proses yang terjadi pada *use cas*<br>secara rinci pada tabel sekenario berikut:

a) Narasi *Use Case* menjalankan sistem

Tabel 4.7 Narasi *Use Case* Menjalankan Sistem

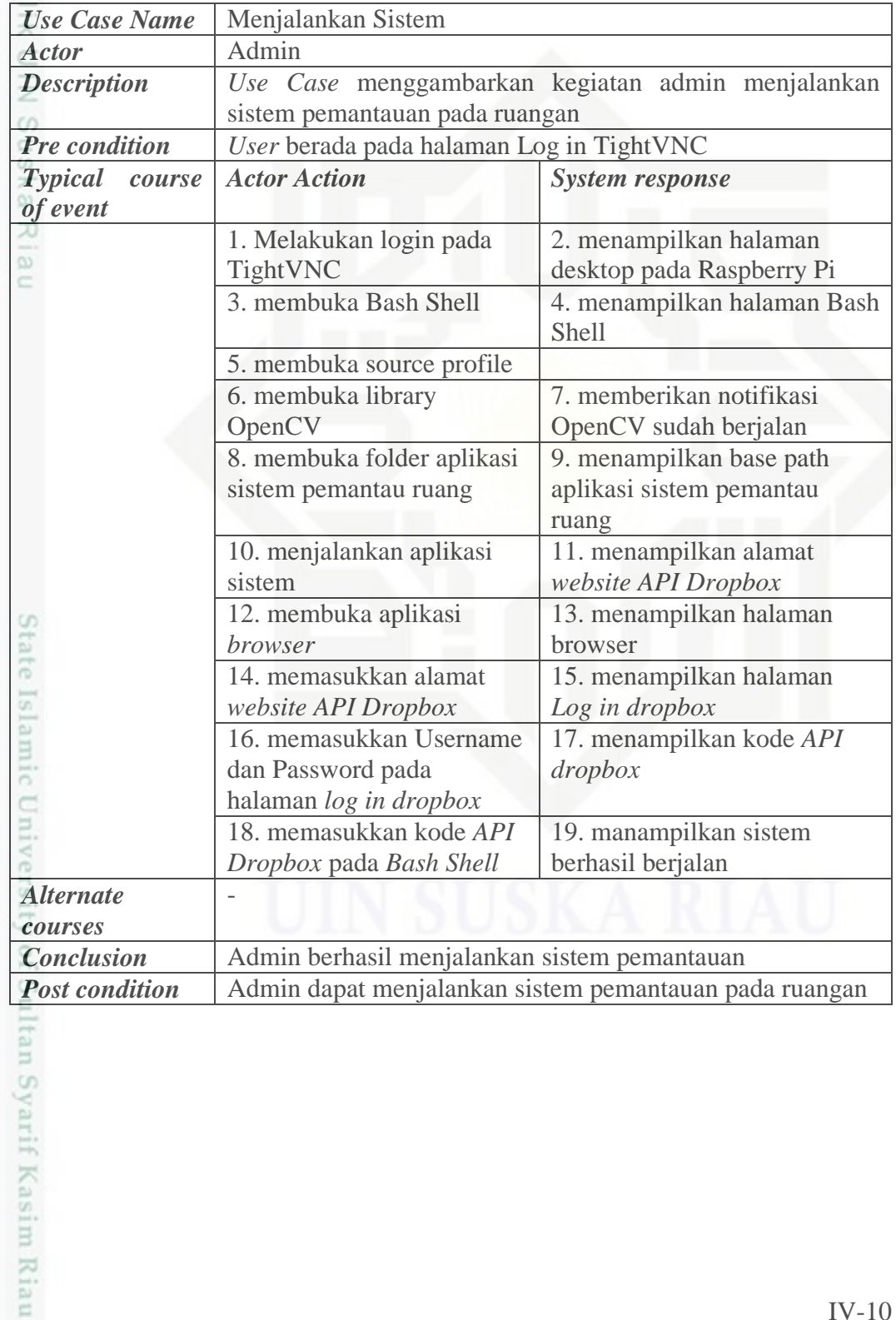

Hak Cipta Dilindungi Undang-Undang

e<sub>1d</sub>

. Dilarang mengutip sebagian atau seluruh karya tulis ini tanpa mencantumkan dan menyebutkan sumber:

a. Pengutipan hanya untuk kepentingan pendidikan, penelitian, penulisan karya ilmiah, penyusunan laporan, penulisan kritik atau tinjauan suatu masalah b. Pengutipan tidak merugikan kepentingan yang wajar UIN Suska Riau

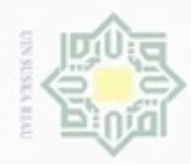

 $\omega$ 

Hak Cipta Dilindungi Undang-Undang

 $\frac{1}{10}$ 

. Dilarang mengutip sebagian atau seluruh karya tulis ini tanpa mencantumkan dan menyebutkan sumber:

N

### b) Narasi *Use Case* melihat hasil pemantauan

Tabel 4.8 Narasi *Use Case* Melihat Hasil Pemantauan

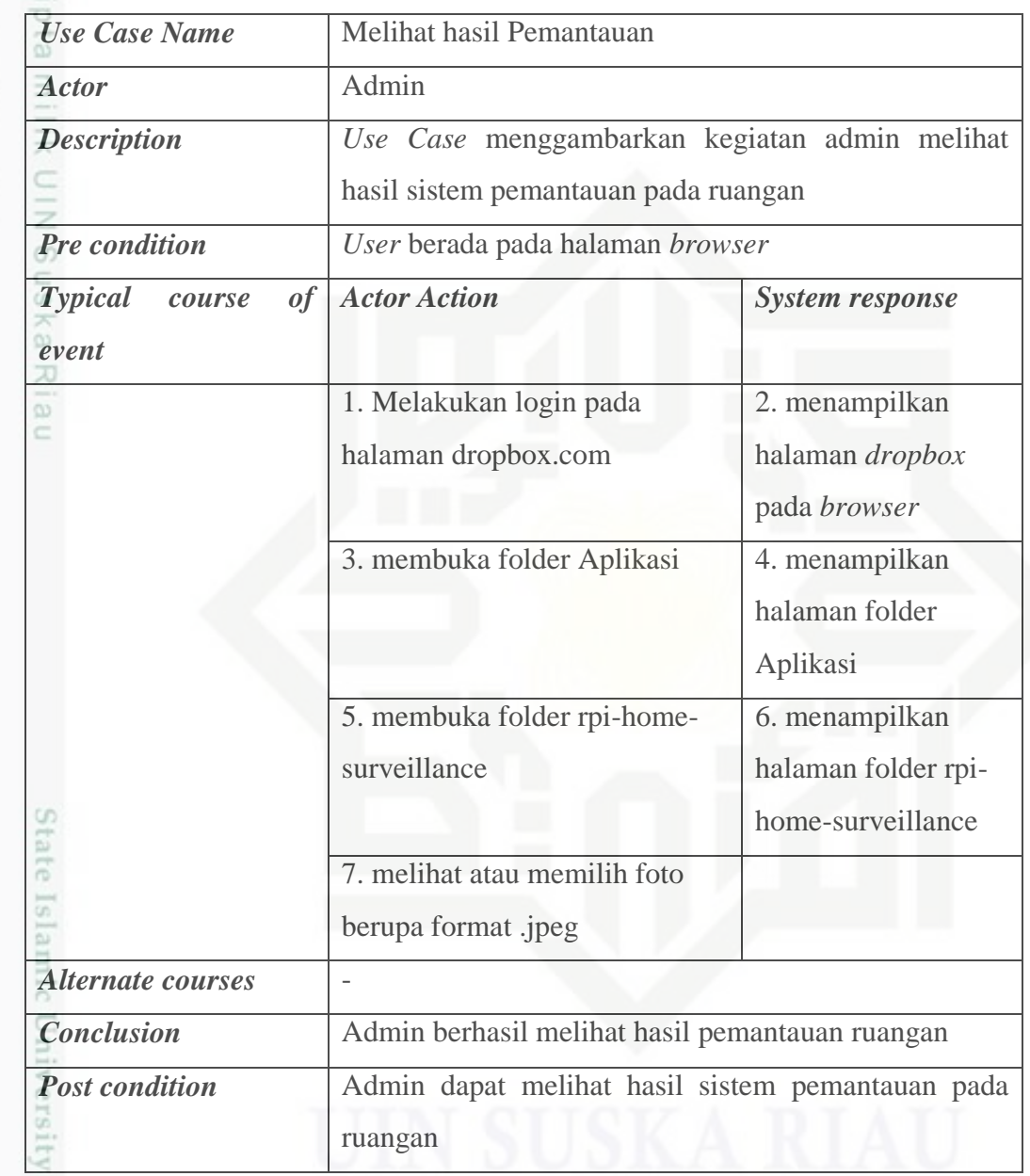

### c. *Activity Diagram*

arif Kasim Riau

of Sulta Berikut adalah hasil beberapa diagram aktivitas yang terbentuk dari *use case diagram* yang sebelumnya telah dibahas:

. Dilarang mengumumkan dan memperbanyak sebagian atau seluruh karya tulis ini dalam bentuk apapun tanpa izin UIN Suska Riau b. Pengutipan tidak merugikan kepentingan yang wajar UIN Suska Riau

. Pengutipan hanya untuk kepentingan pendidikan, penelitian, penulisan karya ilmiah, penyusunan laporan, penulisan kritik atau tinjauan suatu masalah.

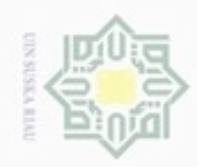

### Hak ejdio milk UIN  $\omega$ uska Ria  $\equiv$

a) *Activity* Menjalankan Sistem

# State Islamic University of Sultan Syarif Kasim Riau

Hak Cipta Dilindungi Undang-Undang

- $\overline{C}$  $\alpha$ diphone mengula Pengutipan hanya untuk kepentingan pendidikan, penelitian, sebagian atau seluruh karya tulis ini tanpa mencantumkan dan menyebutkan sumber benulsan karya ilmiah, penyusunan laporan, penulisan kritik atau tinjauan suatu masalah
- Dilarang mengumumkan dan memperbanyak sebagian atau seluruh karya tulis ini dalam bentuk apapun tanpa izin UIN Suska Riau Pengutipan tidak merugikan kepentingan yang wajar UIN Suska Riau

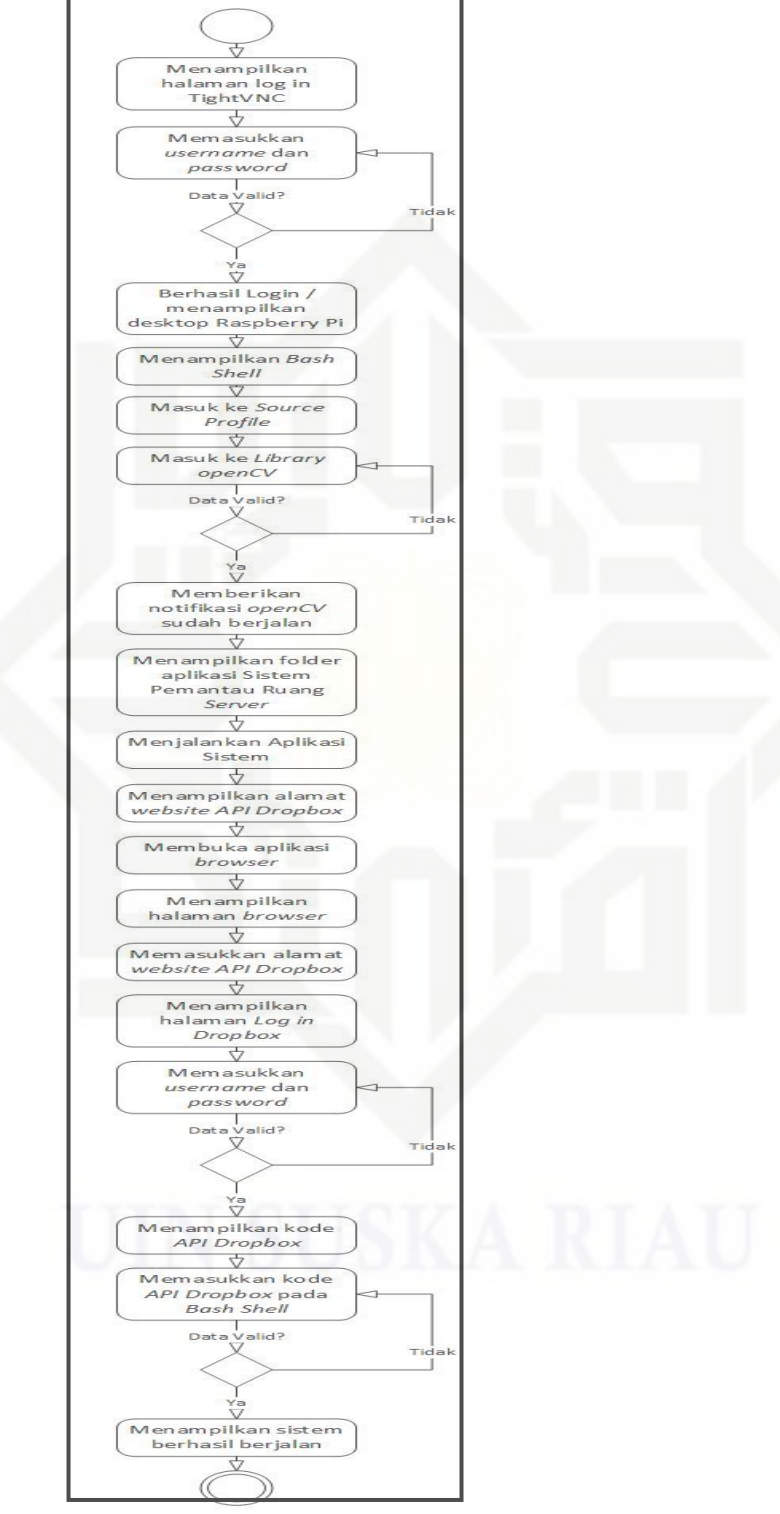

Gambar 4.5 *Activity Diagram* Menjalankan Sistem

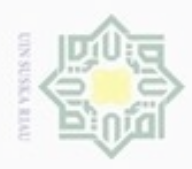

Keterangan Gambar:

Aktivitas yang terjadi pada Gambar 4.4 adalah aktivitas Admin yang ingin  $_{\bigcirc}$ menjalankan sistem.

b) *Activity* Melihat Hasil Pemantauan

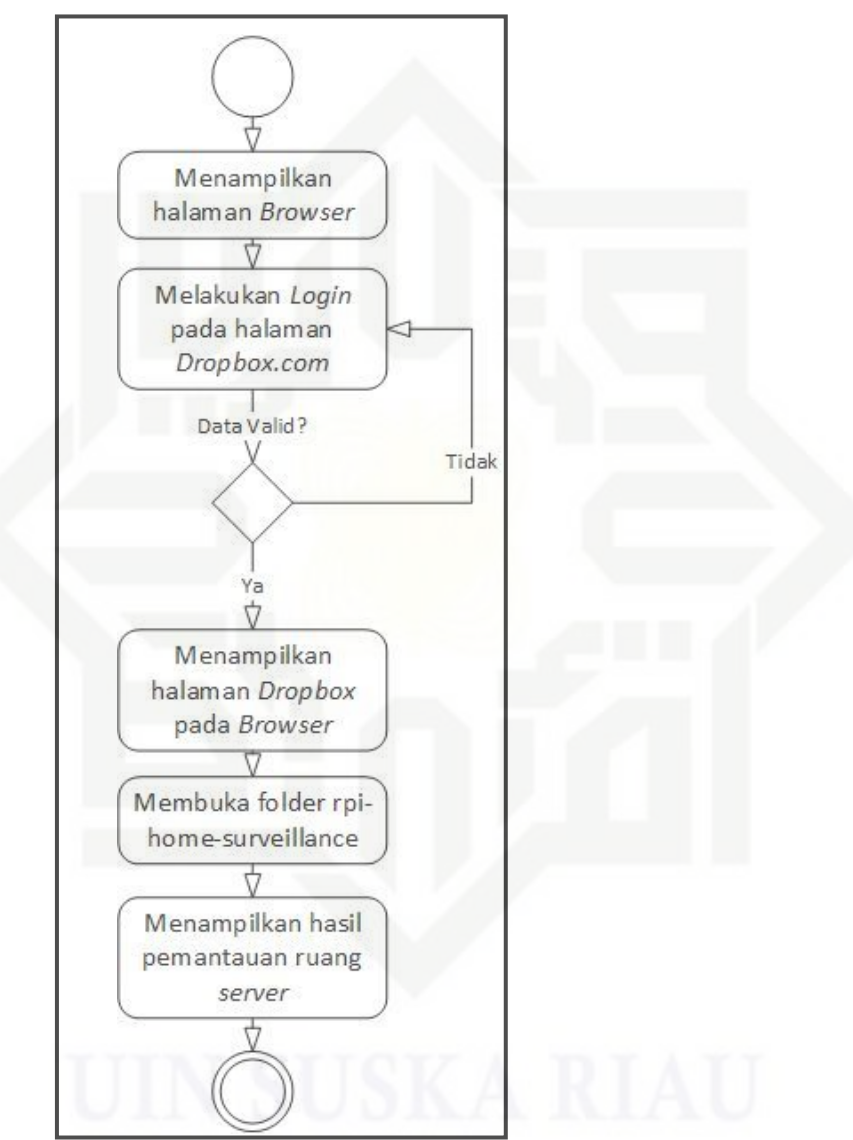

Gambar 4.6 *Activity Diagram* Melihat Hasil

Keterangan Gambar:

Aktifitas yang terjadi pada Gambar 4.5 adalah aktifitas admin yang ingin melihat hasil pemantauan ruangan.

Hak Cipta Dilindungi Undang-Undang

milik UIN Suska

Ria

 $\equiv$ 

State Islamic University of S Β cn. 骂 Kasim Riau

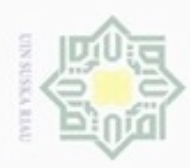

### d. *Sequence Diagram*

Hak Berikut adalah beberapa diagram *sequence* yang terbentuk dari *use case*   $_{\odot}$ *diagram* yang sebelumnya telah dibahas:

a) *Sequence* Menjalankan Sistem

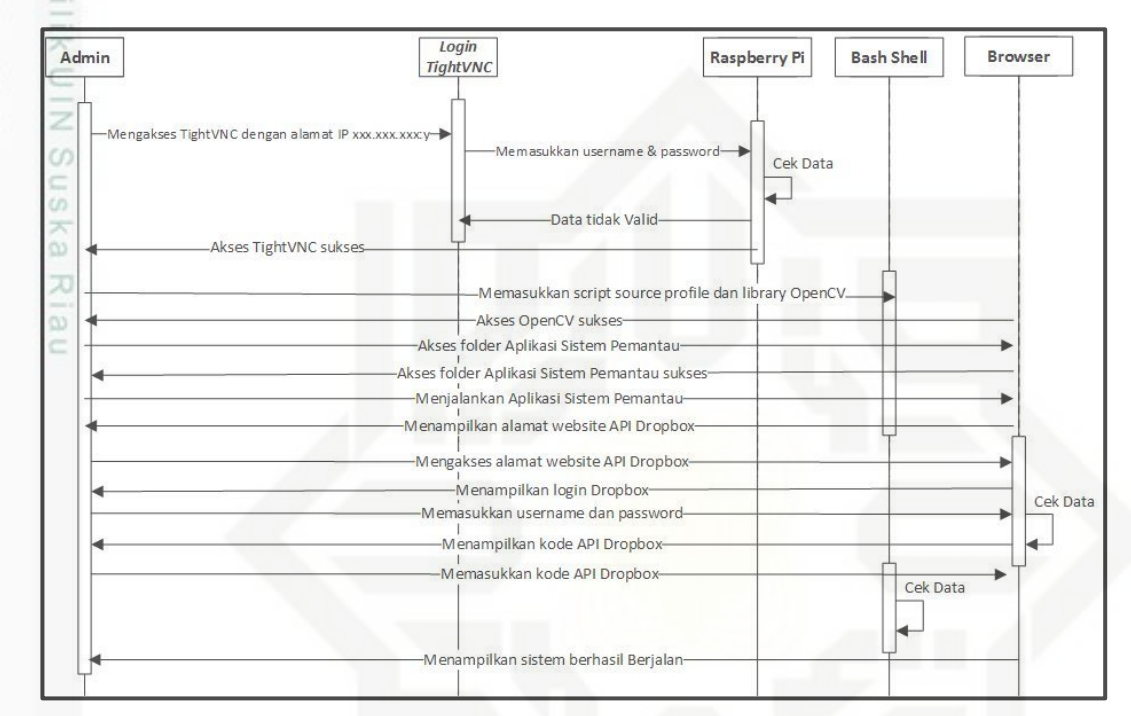

### Gambar 4.7 *Sequence Diagram* Menjalankan Sistem Keterangan Gambar:

*Sequence* yang digambarkan pada Gambar 4.6 adalah proses admin dalam menjalankan sistem. Aktor berupa admin yang ingin menjalankan sistem pada *Raspberry Pi*. Kemudian menampilkan *Login TightVNC*, admin melakukan *Login*  pada TightVNC untuk dapat mengakses *Raspberry Pi*, lalu admin membuka *Bash Shell* dan mengetikkan perintah source ~/.profile pada halaman *Bash Shell* untuk masuk ke *user profile,* kemudian mengetikkan perintah workon cvpada halaman *Bash Shell* untuk masuk ke *library OpenCV.* Setelah berhasil masuk ke *library OpenCV* admin masuk ke folder aplikasi untuk dapat menjalankan sistem pemantau ruangan*.* Aplikasi yang berjalan akan menampilkan alamat *website API Dropbox*, setelah itu admin membuka aplikasi browser dan mengakses alamat *API Dropbox*, admin akan diminta memasukkan *username* dan *password* untuk *Login* ke *API Dropbox*. Setelah sukses *Login*, admin akan mendapatkan kode *API* 

Hak Cipta Dilindungi Undang-Undang

3

Riau

donbuew buezello sebagian atau seluruh karya tulis ini tanpa mencantumkan dan menyebutkan sumber

- $\alpha$ Pengutipan hanya untuk kepentingan pendidikan, penelitian, penulisan Pengutipan tidak merugikan kepentingan yang wajar UIN Suska Riau karya ilmiah, penyusunan laporan, penulisan kritik atau tinjauan suatu masalah
- 

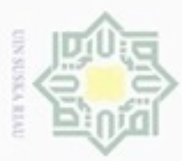

Hak Cipta Dilindungi Undang-Undang

Ξ

Sultan Syarif Kasim Riau

cipropriem gradulp

 $\omega$ Pengutipan hanya untuk kepentingan pendidikan, penelitian, penulisan karya ilmiah, penyusunan laporan, penulisan kritik atau tinjauan suatu masalah

sebagian atau seluruh karya tulis ini tanpa mencantumkan dan menyebutkan sumber

N

Dilarang mengumumkan dan memperbanyak sebagian atau seluruh karya tulis ini dalam bentuk apapun tanpa izin UIN Suska Riau

Pengutipan tidak merugikan kepentingan yang wajar UIN Suska Riau

*Dropbox*, lalu memasukkan kode *API Dropbox* tersebut ke halaman *Bash Shell,*  jika kode yang dimasukkan benar, maka aplikasi akan jalan dan menampilkan tampilan pantau ruangan*.*

b) *Sequence* Melihat Hasil Pemantauan

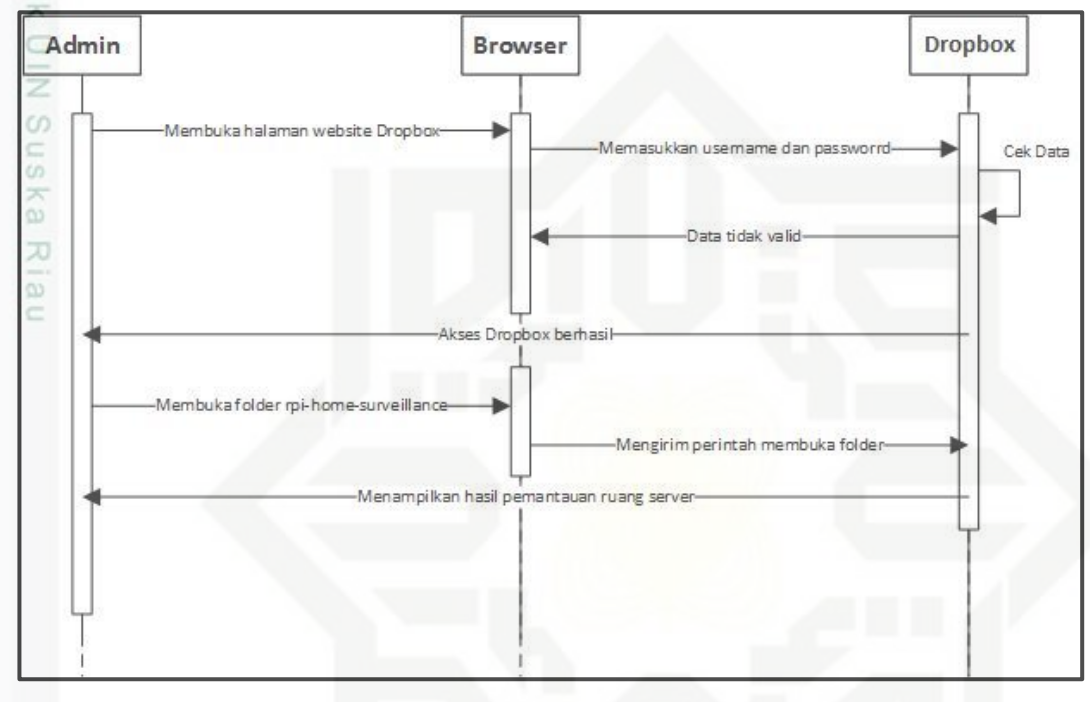

### S Gambar 4.8 *Sequence Diagram* Melihat Hasil Pemantauan Keterangan Gambar:

*Sequence* yang digambarkan pada Gambar 4.7 adalah proses admin dalam melihat hasil pemantauan ruangan. Sebelumnya admin perlu membuka aplikasi *browser* untuk mengakses alamat *website dropbox.com*. admin mengakses *dropbox.com* dengan memasukkan *username* dan *password* pada halaman *Login*. Jika sudah berhasil, admin perlu mengakses folder Aplikasi >*rpi-homesurveillance* untuk dapat melihat hasil dari sistem pemantauan ruangan.

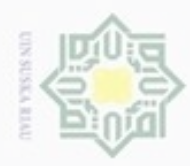

### Hak Cipta Dilindungi Undang-Undang

Hak

 $\overline{\omega}$ 

- $\omega$ Pengutipan hanya untuk kepentingan pendidikan, penelitian, penulisan karya itmiah, penyusunan laporan, penulisan kritik atau tinjauan suatu masalah
- N Pengutipan tidak merugikan kepentingan yang wajar UIN Suska Riau
- 

Dilarang mengumumkan dan memperbanyak sebagian atau seluruh karya tulis ini dalam bentuk apapun tanpa izin UIN Suska Riau

Dilarang mengutip sebagian atau seluruh karya tulis ini tanpa mencantumkan dan menyebutkan sumber

State Islamic University of Sultan Syarif Kasim Riau

### e. Class Diagram

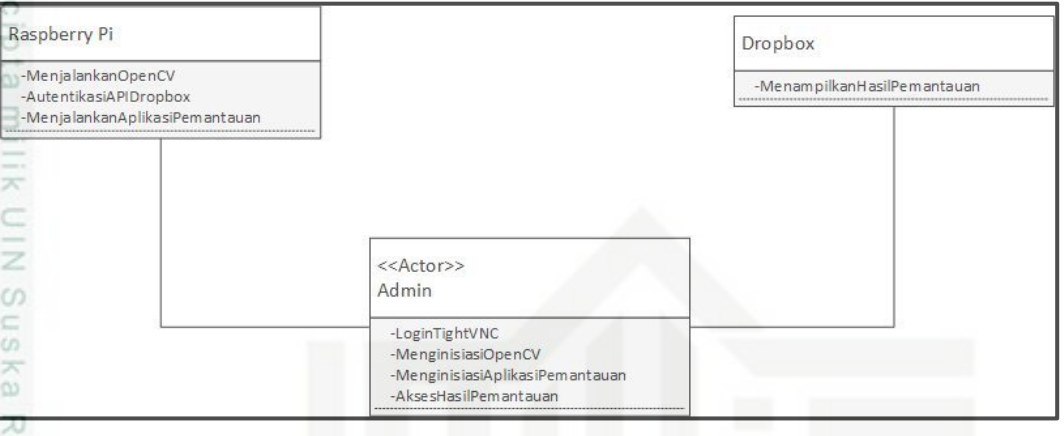

Gambar 4.9 *Class Diagram*

Keterangan Gambar:

Pada Gambar 4.8 menggambarkan tentang *class diagram* yang dibuat penulis. Terlihat dari sistem yang dibuat terdapat beberapa *class* yang saling berhubungan. *Class* yang dibuat antara lain Admin, *Raspberry Pi* dan Website.

f. Membuat Sistem

a) Pengkodean *Python* pada Raspberry Pi

Tools *python* diperlukan untuk pembuatan aplikasi sistem pemantauan dan menjalankan aplikasi tersebut, sehingga dapat memantau ruangan dan menggunggah hasil deteksi gerakan ke *dropbox.* Berikut adalah langkah-langkah dalam melakukan instalasi *tools Pyhton*:

sudo apt-get update

- Sintaks diatas digunakan untuk perbaharui sistem Raspberry Pi

sudo apt-get install python2.7-dev sudo apt-get install python-pip

- Sintaks diatas digunakan untuk instalasi *python*

b) Pengkodean OpenCV pada Raspberry Pi

OpenCV (*Open Source Computer Vision Library*) merupakan sumber daya *computer vision* atau visi komputer dan *software* untuk pembelajaran perpustakaan mesin. Perpustakaan ini memiliki lebih dari

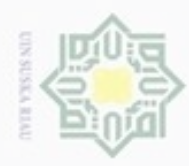

 $\alpha$ 

Hak Cipta Dilindungi Undang-Undang

Hakcipta milik UIN

**Suska** 

w  $\overline{\omega}$  $\subset$ 

Dilarang mengutip sebagian atau seluruh karya tulis ini tanpa mencantumkan dan menyebutkan sumber

N

2.500 algoritma yang sudah dioptimalkan. Algoritma ini dapat digunakan untuk mendeteksi dan mengenali wajah, mengidentifikasi objek, mengklasifikasikan tindakan manusia dalam video, gerakan kamera, objek bergerak, mengambil model 3D dari objek. Berikut adalah langkah-langkah dalam melakukan instalasi *tools OpenCV*:

### sudo apt-get update

Sintaks diatas digunakan untuk perbaharui sistem Raspberry Pi.

sudo apt-get upgrade

Sintaks diatas digunakan untuk meningkatkan sistem Raspberry Pi.

```
wget -O opencv.zip
```
https://github.com/Itseez/opencv/archive/3.1.0.zippt-get update

Sintaks diatas digunakan untuk mengunduh *OpenCV.*

unzip opencv.zip

Sintaks diatas digunakan untuk *unzipOpenCV.*

mkdir build

Sintaks diatas digunakan untuk membuat folder build.

cd build

Sintaks diatas digunakan untuk masuk ke folder build.

```
cmake -D CMAKE BUILD TYPE=RELEASE \
               -D CMAKE_INSTALL_PREFIX=/usr/local \
               -D INSTALL_PYTHON_EXAMPLES=ON \
               -\mathbb{D}OPENCV EXTRA MODULES PATH=~/opencv contrib-
3.1.0/modules \
       -D BUILD EXAMPLES=ON ..
       sudo make
```
Sintaks diatas digunakan untuk menyusun *OpenCV.*

Pengutipan hanya untuk kepentingan pendidikan, penelitian, penulisan karya itmiah, penyusunan laporan, penulisan kritik atau tinjauan suatu masalah

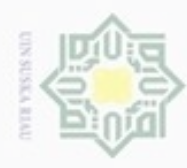

 $\omega$ 

### Hak Cipta Dilindungi Undang-Undang

 $\frac{1}{\omega}$ 

 $\asymp$  $\circ$ 

e<sub>1</sub>d<sub>i</sub>

inu

 $\overline{\times}$ 

 $\subset$  $\overline{z}$ 

 $\omega$  $\square$  $\omega$ ×

 $\infty$ 刀

 $\overline{\omega}$ 

 $\equiv$ 

 $15$  % ]

 $15*1$ 

sudo make install

Built target opency\_test\_superres\_pch\_dephelp

Scanning dependencies of target opency\_xobjdetect\_pch\_dephelp

[ 15%] Generating opency test xphoto pch dephelp.cxx<br>Scanning dependencies of target opency\_perf\_xphoto\_pch\_dephelp

[ 15%] Generating opency bgsegm pch dephelp.cxx<br>Scanning dependencies of target opency\_bgsegm\_pch\_dephelp

pi@raspberrypi: ~/opencv-3.1.0/build

Sintaks diatas digunakan untuk melakukan instalasi *OpenCV*.

15%] Generating opency\_xobjdetect\_pch\_dephelp.cxx<br>15%] Building CXX object modules/dnn/3rdparty/protobuf/CMakeFiles/libprotobuf<br>ir/src/google/protobuf/extension\_set\_heavy.cc.o

ocamming dependencies of target opency xobjdetect pon depheip<br>[ 15%] Building CXX object modules/xobjdetect/CMakeFiles/opency\_xobjdetect\_pch\_<br>phelp.dir/opency\_xobjdetect\_pch\_dephelp.cxx.o<br>inking CXX static library ../lib/l

.<br>[ 15%] Linking CXX static library ../../lib/libopencv\_xobjdetect\_pch\_dephelp.a<br>Generating opencv perf xphoto pch dephelp.cxx

Scanning dependencies of target opency perf-aphoto-pen-dephetp<br>[ 15%] Scanning dependencies of target opency\_test\_xphoto\_pch\_dephelp<br>Building CXX object modules/xphoto/CMakeFiles/opency\_perf\_xphoto\_pch\_dephelp.dir

pency peri-sport per eparations.<br>15%] Building CXX object modules/xphoto/CMakeFiles/opency\_test\_xphoto\_pch\_dep?<br>15%] Generating opency\_bgsegm\_pch\_dephelp.cxx

[ 15%] Building CXX object modules/bgsegm/CMakeFiles/opency\_bgsegm\_pch\_dephelp.<br>ir/opency\_bgsegm\_pch\_dephelp.cxx.o

Gambar 4.10 Tampilan proses instalasi *OpenCV*

oleh kamera. Berikut adalah pengkodean pada *motion detection:*

camera.capture\_continuous(rawCapture, format="bgr",

# grab the raw NumPy array representing

# the timestamp and occupied/unoccupied

frame = imutils.resize(frame, width=500)

timestamp = datetime.datetime.now()

# resize the frame, convert it to

*Motion Detection* merupakan teknologi yang bekerja melakukan deteksi

gerakan, sehingga jika ada suatu gerakan pada ruangan dapat dideteksi

c) Pengkodean *motion detection*

[ 15%] Built target opency\_xobjdetect\_pch\_dephelp

/opencv\_perf\_xphoto\_pch\_dephelp.cxx.o

use video port=True):

the image and initialize

grayscale, and blur it

frame = f.array

text = "Unoccupied"

for f in

text

# capture frames from the camera

# State Islamic University of Sultan Syarif Kasim Riau

dnnbuew e/uex ununjes nepe uerbeqes sijna ini tanpa mencantumkan dan menyebutkan sumber

Dilarang Pengutipan hanya untuk kepentingan pendidikan, penelitian, benilisan karya ilmiah, penyusunan laporan, penulisan kritik atau tinjauan suatu masalah

N  $\overline{C}$ Pengutipan tidak merugikan kepentingan yang wajar **UIN Suska Riau** 

Dilarang mengumumkan dan memperbanyak sebagian atau seluruh karya tulis ini dalam bentuk apapun tanpa izin UIN Suska Riau

IV-18

 $\Box$ 

 $\times$ 

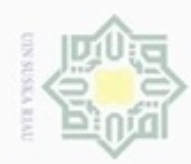

 $\omega$  $\sigma$ 

N

Hak cipta milik UIN Suska Ria  $\subset$ 

Hak Cipta Dilindungi Undang-Undang

. Dilarang mengutip sebagian atau seluruh karya tulis ini tanpa mencantumkan dan menyebutkan sumber

Pengutipan hanya untuk kepentingan pendidikan, penelitian, penulisan karya ilmiah, penyusunan laporan, penulisan kritik atau tinjauan suatu masalah

Dilarang mengumumkan dan memperbanyak sebagian atau seluruh karya tulis ini dalam bentuk apapun tanpa izin UIN Suska Riau

Pengutipan tidak merugikan kepentingan yang wajar UIN Suska Riau

## State Islamic University of Sultan Syarif Kasim Riau

{

```
# if the average frame is None,
initialize it
      if avg is None:
              print "[INFO] starting background
model..."
              avg = gray.copy().astype("float")
              rawCapture.truncate(0)
              continue
       # accumulate the weighted average between the
current frame and
     # previous frames, then compute the difference
between the current
      # frame and running average
      cv2.accumulateWeighted(gray, avg, 0.5)
```
*Conf.json* merupakan variabel penting yang berkerja untuk mengatur konfigurasi dari kamera pemantauan ruangan*.* Berikut adalah

 $frameDelta = cv2.absdiff(qray,$ 

cv2.convertScaleAbs(avg))

pengkodean *conf.json*:

"show video": true, "use dropbox": true,

"delta thresh": 5,

"fps": 16,

d) Pengkodean konfigurasi *conf.json*

"dropbox\_key": "YOUR\_DROPBOX\_KEY",

"min upload seconds": 3.0, "min motion frames": 8, "camera warmup time": 2.5,

"resolution": [640, 480],

"dropbox\_secret": "YOUR\_DROPBOX\_SECRET", "dropbox base path": "YOUR DROPBOX PATH",

gray = cv2.GaussianBlur(gray, (21, 21),

gray = cv2.cvtColor(frame,

cv2.COLOR\_BGR2GRAY)

0)

IV-19

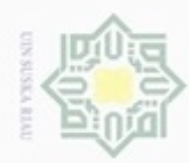

 $\alpha$ 

ö

N

Dilarang mengumumkan dan memperbanyak sebagian atau seluruh karya tulis ini dalam bentuk apapun tanpa izin UIN Suska Riau

### Hak cipta milik  $rac{C}{Z}$  $\omega$ S n ka Ria

Ċ

Hak Cipta Dilindungi Undang-Undang

karya ilmiah, penyusunan laporan, penulisan kritik atau tinjauan suatu masalah

Dilarang mengutip sebagian atau seluruh karya tulis

ini tanpa mencantumkan dan menyebutkan sumber

Pengutipan hanya untuk kepentingan pendidikan, penelitian, penulisan Pengutipan tidak merugikan kepentingan yang wajar UIN Suska Riau

IV-20

## State Islamic University of Sultan Syarif Kasim Riau

 dropbox\_key : Publik *dropbox* API Key. dropbox\_secret : Publik dropbox API Key. dropbox\_base\_path : Nama direktori Dropbox App yang akan menyimpan gambar yang diunggah.

}

"min\_area": 5000

video dari Raspberry Pi ditampilkan ke layar.

integrasi API Dropbox harus digunakan.

 min\_upload\_seconds : Jumlah detik untuk menunggu di antara *upload*. Sebagai contoh, jika sebuah gambar yang di-*upload* ke *Dropbox* 5m 33s setelah memulai *script*, gambar kedua tidak akan di-*upload* sampai 5m 36s. Parameter ini hanya mengontrol frekuensi *upload* gambar.

• show video : Sebuah boolean yang menunjukkan apakah boleh atau tidak

use\_dropbox : Boolean yang menunjukkan apakah boleh atau tidak

- min\_motion\_frames : Jumlah minimum *frame* berturut-turut mengandung gerak sebelum gambar dapat di-*upload* ke *Dropbox*.
- camera\_warmup\_time : Jumlah detik untuk memungkinkan modul kamera Raspberry Pi untuk "pemanasan" dan mengkalibrasi.
- delta\_thresh : Perbedaan nilai absolut minimum antara frame saat ini dan bingkai rata-rata untuk pixel yang diberikan untuk "dipicu" sebagai gerak. nilai-nilai yang lebih kecil akan menyebabkan gerak lebih terdeteksi, nilainilai yang lebih besar untuk gerakan kurang terdeteksi.
- resolution : Lebar dan tinggi frame video dari kamera Raspberry Pi.
- fps : *Frames* yang diinginkan Per Second dari kamera Raspberry Pi.
- min\_area : Ukuran minimum dari suatu gambar (dalam piksel) untuk wilayah untuk dipertimbangkan gerak atau tidak. nilai-nilai yang lebih kecil akan menyebabkan daerah yang lebih ditandai sebagai gerak, sedangkan nilai yang lebih tinggi dari min\_area hanya akan menandai daerah yang lebih besar sebagai gerak.
	- e) Pengkodean Integrasi dengan *Dropbox*

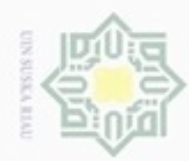

### Hak cipta milik UIN Suska Ria  $\equiv$

Hak Cipta Dilindungi Undang-Undang

Dilarang mengutip sebagian atau seluruh karya tulis ini tanpa mencantumkan dan menyebutkan sumber

 $\alpha$ Pengutipan hanya untuk kepentingan pendidikan, penelitian, penulisan karya itmiah, penyusunan laporan, penulisan kritik atau tinjauan suatu masalah

Pengutipan tidak merugikan kepentingan yang wajar UIN Suska Riau

Dilarang mengumumkan dan memperbanyak sebagian atau seluruh karya tulis ini dalam bentuk apapun tanpa izin UIN Suska Riau

IV-21

# check to see if the Dropbox should be used if conf["use\_dropbox"]: # connect to dropbox and start the session authorization process flow = DropboxOAuth2FlowNoRedirect(conf["dropbox\_key"], conf["dropbox secret"]) print "[INFO] Authorize this application: {}".format(flow.start()) authCode = raw input("Enter auth code here: ").strip()

# finish the authorization and grab the Dropbox client (accessToken, userID) = flow.finish(authCode) client = DropboxClient(accessToken) print "[SUCCESS] dropbox account linked"

Pada pengkodean diatas membuat pengecekan terhadap file conf.json apakah *dropbox* digunakan atau tidak, jika digunakan akan memulai proses otorisasi *dropbox.*

### **State** 3. Implementasi

Pada proses sebelumnya, di dalam design SDLC sudah dianalisis dan dirancang sistem pemantau ruangan yang memantau setiap gerakan yang terdeteksi pada ruangan. Pada proses selanjutnya sistem akan diimplementasikan dan diperkenalkan kepada admin untuk diuji coba. Pada tahapan ini penulis melakukan perkenalan sistem baru kepada pihak Admin dan juga melakukan pengujian menggunakan metode *black-box testing.* Pengujian ini dilakukan untuk memastikan bahwa sistem dapat berjalan dengan baik saat digunakan.

Sultan Syarif Kasim Riau

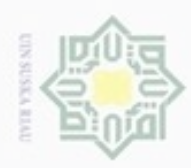

### Tabel 4.9 Hasil Pengujian *Black-Box*

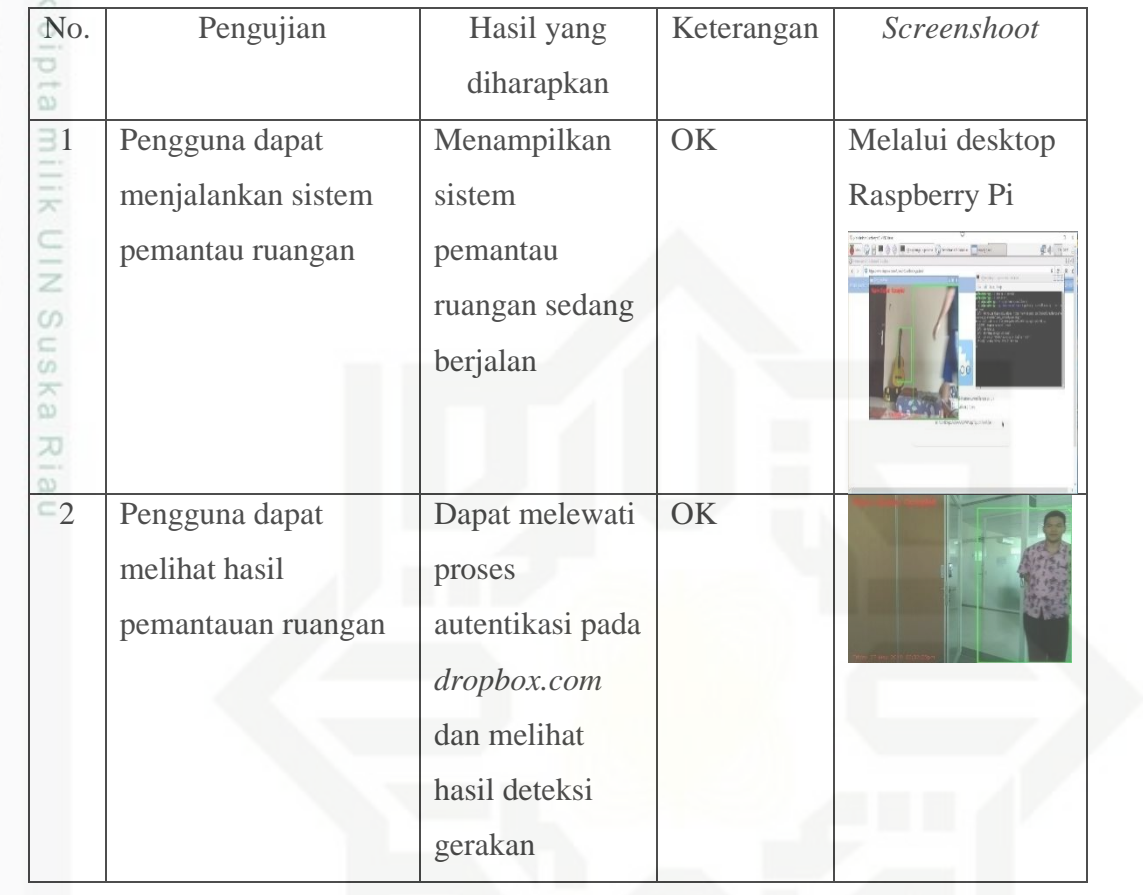

## State Islamic University of Sultan Syarif Kasim Riau

Hak Cipta Dilindungi Undang-Undang

1. Dilarang mengutip sebagian atau seluruh karya tulis ini tanpa mencantumkan dan menyebutkan sumber:

a. Pengutipan hanya untuk kepentingan pendidikan, penelitian, penulisan karya ilmiah, penyusunan laporan, penulisan kritik atau tinjauan suatu masalah. b. Pengutipan tidak merugikan kepentingan yang wajar UIN Suska Riau.

2. Dilarang mengumumkan dan memperbanyak sebagian atau seluruh karya tulis ini dalam bentuk apapun tanpa izin UIN Suska Riau